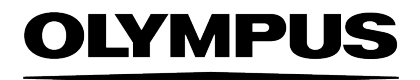

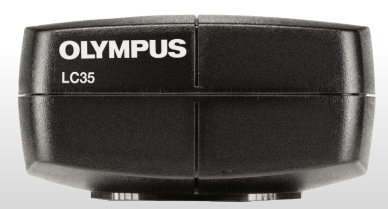

# Bedienungsanleitung

# **OLYMPUS LC35**

# Digital Microscope Camera

Optical Microscope Accessory **Deutsch** 

## Inhaltsverzeichnis

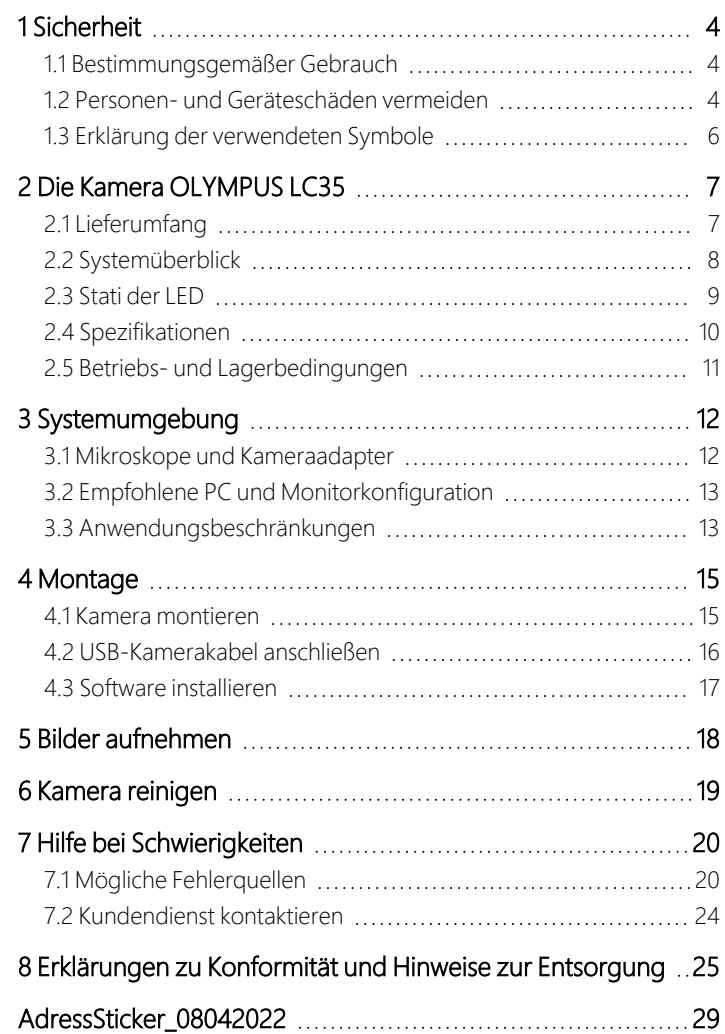

### Über die Kamera

Die Kamera OLYMPUS LC35 ist eine CMOS-Farbkamera mit einer hohen Bildwiederholrate. Sie wurde für lichtmikroskopische Aufnahmen entwickelt. Die Kamera kann über einen C-Mount an alle gängigen Lichtmikroskope angeschlossen werden.

### Über diese Bedienungsanleitung

Diese Bedienungsanleitung bezieht sich auf die Mikroskop-Digitalkamera OLYMPUS LC35.

Informationen über die Bedienung der Mikroskope, des PCs oder der Software finden Sie in den Bedienungsanleitungen der entsprechenden Geräte oder der Software.

### Warenzeichen

Microsoft und Windows sind eingetragene Warenzeichen der Microsoft Corporation, USA. Alle anderen in dieser Bedienungsanleitung genannten Markennamen und Produktbezeichnungen sind eingetragene Warenzeichen oder Warenzeichen der jeweiligen Eigentümer.

# <span id="page-3-0"></span>1 Sicherheit

Die Kamera ist nach den anerkannten sicherheitstechnischen Regeln entwickelt und gefertigt. Dennoch können sich bei ihrem Einsatz eventuell Gefährdungen für den Benutzer, Schäden an Kamera und Mikroskop oder Beeinträchtigungen der Funktionalität ergeben. Deshalb lesen und beachten Sie vor der Installation die allgemeinen Sicherheits- und Warnhinweise.

### <span id="page-3-1"></span>1.1 Bestimmungsgemäßer Gebrauch

<span id="page-3-2"></span>Diese Kamera ist für die Aufnahme von digitalen Bildern bestimmt, jedoch nicht für die medizinische Diagnostik.

### 1.2 Personen- und Geräteschäden vermeiden

### WARNUNG - Personenschäden vermeiden

### Stromschlag durch defektes Kabel

Durch brüchige oder beschädigte Kabel besteht beim Berühren die Gefahr eines Stromschlags. Schalten Sie Ihre Hardware aus und ersetzen Sie das defekte Kabel sofort.

### Vergiftung durch toxische Gase

Im Brandfall können sich aus dem Material der Kamera toxische Gase bilden. Beim Einatmen können diese Reizungen oder Schädigungen der Atemwege auslösen. Tragen Sie bei der Brandbekämpfung Atemschutz.

### **AVORSICHT - Personenschäden vermeiden**

### Stolperfallen durch Kabel

Durch den Raum verlegte Kabel können gefährliche Stolperfallen darstellen. Dadurch können Personen verletzt und Geräte beschädigt werden. Verlegen Sie die Kabel nach Möglichkeit an Wänden entlang und hinter Möbeln. Fixieren und markieren Sie Kabel, die quer durch den Raum verlaufen.

### ACHTUNG - Geräteschäden vermeiden

### Kamera auf keinen Fall öffnen

Der CMOS-Chip der Kamera ist sehr empfindlich. Elektrostatische Entladungen können die Kamera dauerhaft beschädigen. Öffnen Sie auf keinen Fall das Kameragehäuse.

#### Nur das mitgelieferte USB-Kamerakabel verwenden

Betreiben Sie die Kamera nur mit dem USB-Kamerakabel, das zum Lieferumfang der Kamera gehört. Nur dann sind die Funktionsfähigkeit der Kamera und die Einhaltung der EMV-Grundnormen sichergestellt.

### Schutzglas nicht berühren

Das Schutzglas über dem CMOS-Chip ist sehr empfindlich und darf nicht mit bloßen Händen oder harten Gegenständen in Berührung kommen, damit die aufgenommenen Bilder nicht durch Fingerabdrücke oder Kratzer beeinträchtigt werden.

### Erschütterung verhindern

Durch Stöße und Erschütterungen kann die Kamera Schaden nehmen. Lassen Sie die Kamera bei der Montage nicht fallen.

Befestigen Sie die Kamera sicher am Mikroskop. Bewahren Sie die Kamera bei Nichtgebrauch an einem sicheren Ort auf.

### Betriebs- und Lagerbedingungen einhalten

<span id="page-5-0"></span>Extreme Temperaturen und hohe Luftfeuchtigkeit können Bestandteile der Kamera beschädigen. Halten Sie die Betriebs- und Lagerbedingungen ein (siehe Seite [11](#page-10-0)).

# 1.3 Erklärung der verwendeten Symbole

# **A** WARNUNG

Beschreibt eine potenziell gefährliche Situation, die schwere Verletzungen zur Folge haben kann, wenn sie nicht vermieden wird.

# $\triangle$  VORSICHT

Beschreibt eine potenziell gefährliche Situation, die geringfügige oder mittelschwere Verletzungen zur Folge haben kann, wenn sie nicht vermieden wird.

# ACHTUNG

Beschreibt eine Situation, die eine Beschädigung des Geräts oder anderer Gegenstände zur Folge haben kann, wenn sie nicht vermieden wird.

# <span id="page-6-1"></span><span id="page-6-0"></span>2 Die Kamera OLYMPUS LC35

# 2.1 Lieferumfang

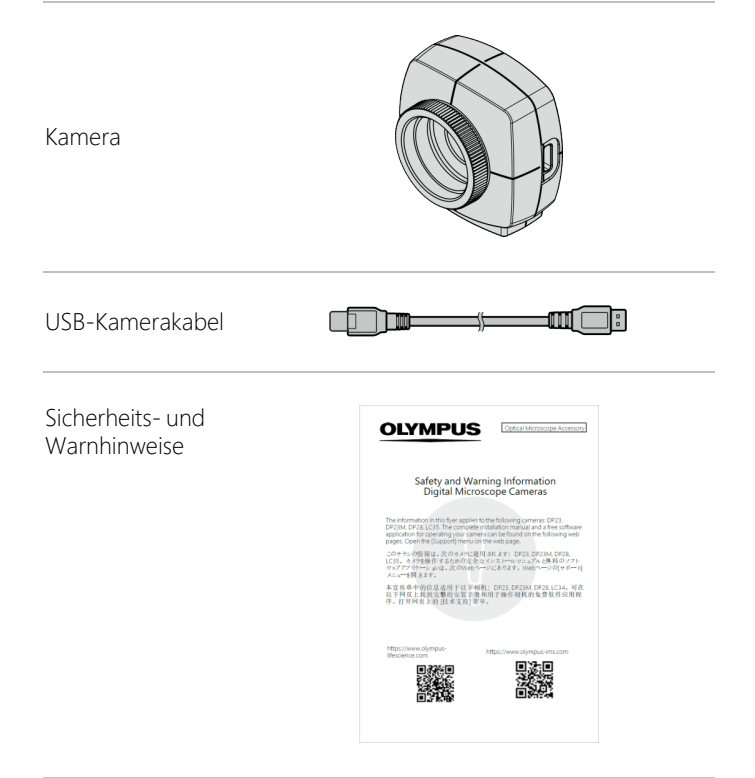

Die Sicherheits- und Warnhinweise liegen der Kamera gedruckt bei.

Die vollständige Bedienungsanleitung steht zum Download auf den folgenden Webseiten zur Verfügung:

https://www.olympus-lifescience.com/support/instruction-manualdownloads/

<span id="page-7-0"></span>https://www.olympus-ims.com/user-manuals/

# 2.2 Systemüberblick

Um die OLYMPUS LC35 an einem Lichtmikroskop zu nutzen, benötigen Sie eine geeignete Software und einen PC inklusive Monitor. Empfohlene PC- und Monitorkonfigurationen finden Sie auf Seite [13](#page-12-0).

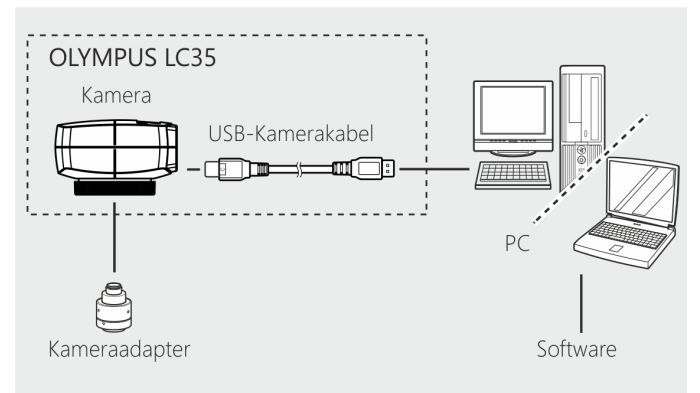

Sie können folgende Software-Applikationen von Olympus verwenden:

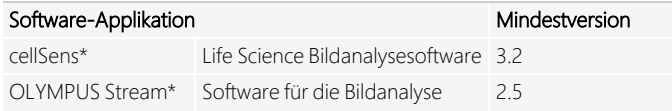

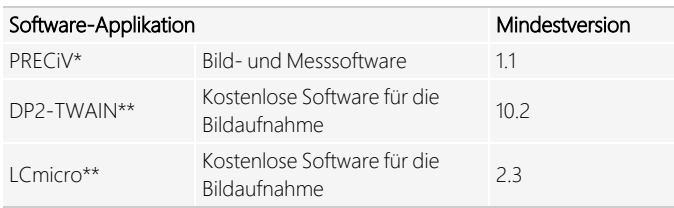

\* Führen Sie die verfügbaren Service-Updates durch.

\*\* Diese Software ist nur über einen Download von den folgenden Webseiten erhältlich:

https://www.olympus-lifescience.com/support/downloads

<span id="page-8-0"></span>https://www.olympus-ims.com/service-and-support/downloads

### 2.3 Stati der LED

Auf der Kamera befindet sich eine LED, die folgende Stati anzeigt.

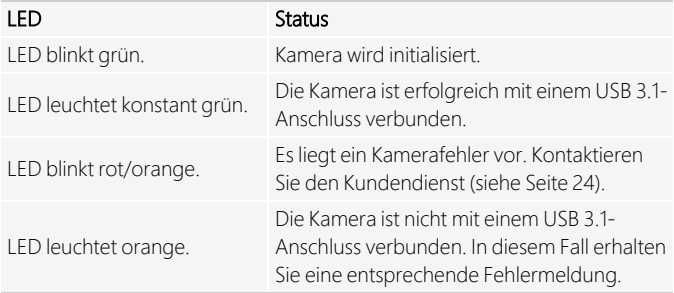

# <span id="page-9-0"></span>2.4 Spezifikationen

Die Kamera OLYMPUS LC35 ist eine CMOS-Farbkamera mit einer hohen Bildwiederholrate. Sie wurde für lichtmikroskopische Aufnahmen entwickelt. Die Kamera kann über einen C-Mount an alle gängigen Lichtmikroskope angeschlossen werden.

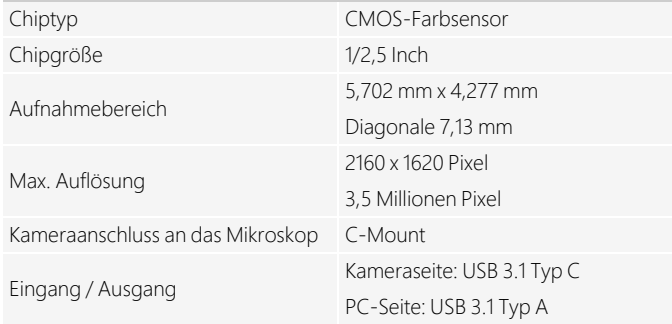

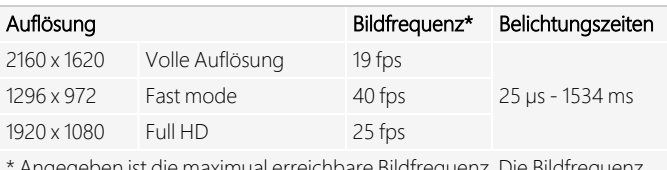

\* Angegeben ist die maximual erreichbare Bildfrequenz. hängt u.a. vom verwendeten PC ab.

### <span id="page-10-0"></span>2.5 Betriebs- und Lagerbedingungen

Halten Sie die Betriebs- und Lagerbedingungen ein.

### Betriebsbedingungen

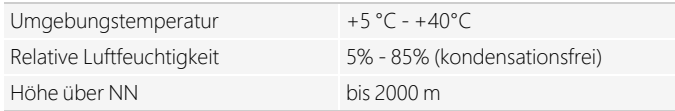

### Lagerbedingungen

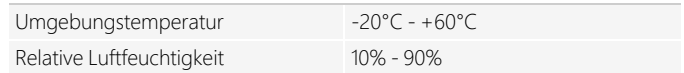

### Kamera lagern

Wenn Sie die Kamera nicht verwenden, bringen Sie die Abdeckung am C-Mount-Anschluss an und bewahren Sie die Kamera an einem sicheren Ort auf.

# <span id="page-11-1"></span><span id="page-11-0"></span>3 Systemumgebung

# 3.1 Mikroskope und Kameraadapter

### Unterstützte Mikroskope

#### Aufrechte Mikroskope

CX23 / CX33 / CX43 / BX43 / BX46 / BX53/ BX53M

#### Inverse Mikroskope

CKX53

#### Stereomikroskope

SZX7 / SZX10 / SZX16 / SZ61TR

#### An OLYMPUS LC35 angeschlossener Kameraadapter

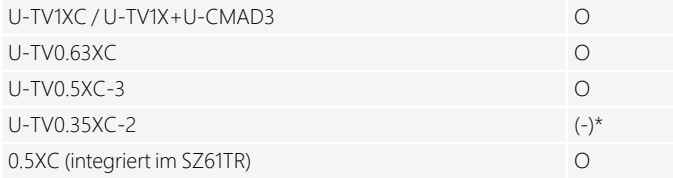

- O Kompatibel
- (-)\* Eingeschränkt kompatible: Je nach verwendetem Mikroskop kann es mit diesem Kameraadapter zu einer punktförmigen Aufhellung in der Bildmitte und Abschattungen am Bildrand kommen.

Mehr Informationen finden Sie im Kapitel

["Anwendungsbeschränkungen"](#page-12-1) auf der gegenüberliegenden Seite.

# <span id="page-12-0"></span>3.2 Empfohlene PC und Monitorkonfiguration

Wenn Sie die OLYMPUS LC35 an einen PC anschließen, müssen die folgenden Systemanforderungen erfüllt sein.

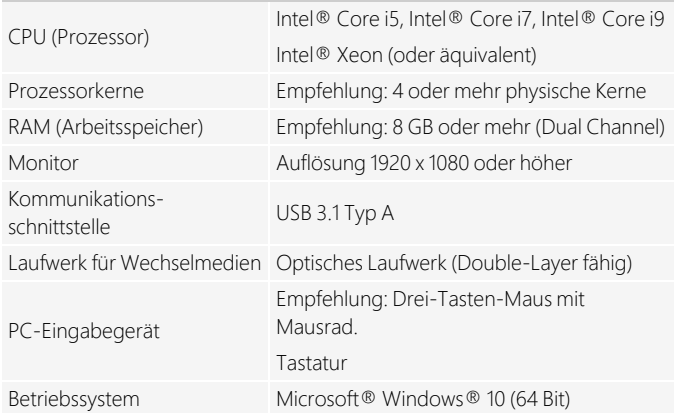

# <span id="page-12-1"></span>3.3 Anwendungsbeschränkungen

### OLYMPUS LC35 mit anderen Mikroskopen

Die Kamera kann zusammen mit vielen handelsüblichen Mikroskopen verwendet werden. Die Leistung der Kamera kann allerdings nur für die Mikroskope garantiert werden, die in Kapitel "Mikroskope und [Kameraadapter"](#page-11-1) auf Seite [12](#page-11-1) aufgelistet sind.

Die Leistung, die die Kamera erbringt, wenn sie zusammen mit anderen Mikroskopen verwendet wird, wurde nicht getestet.

### Helligkeitsschwankungen im Kamerabild

Bei sehr hoher Beleuchtungsintensität und gleichzeitig kurzen Belichtungszeiten können folgende Phänomene auftreten:

- <sup>n</sup> Flackern des angezeigten Bildes
- Belichtungsschwankungen

Falls möglich, reduzieren Sie die Beleuchtungsintensität über einen Helligkeitsregler oder durch Abschwächungsfilter so weit, dass die Belichtungszeit länger als 20 ms wird.

### Trübungen an den Sehfeldrändern bei langem Zwischentubus

Wenn der Zwischentubus zu lang ist (siehe folgende Beispiele), können je nach Kombination von Beobachtungstubus und verwendetem Objektiv an den Sehfeldrändern Trübungen auftreten.

Beispiele für einen zu langen Zwischentubus:

- 2 oder mehr Zwischenadapter werden kombiniert.
- BX3-Serie: Der Auflichtkondensator und der Zwischenadapter werden kombiniert.

### Überstrahlungen bei kleinem Durchmesser der Aperturblende

Wenn die Aperturblende geschlossen wird, kann Punktüberstrahlung auftreten. Diese Überstrahlungen lassen sich dadurch abschwächen, dass die Aperturblende geöffnet wird.

### Keine Unterstützung simultaner Bildaufnahmen mehrerer Kameras

Sie können mehrere OLYMPUS LC35 Kameras an einem Mikroskop montieren. Es ist jedoch nicht möglich, gleichzeitig mehrere Kameras an einem PC zu betreiben.

# <span id="page-14-1"></span><span id="page-14-0"></span>4 Montage

### 4.1 Kamera montieren

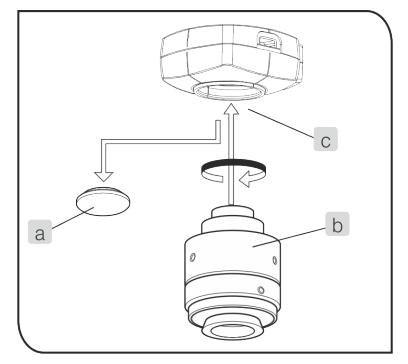

- 1. Entfernen Sie die Abdeckung des C-Mount-Anschlusses (a).
- 2. Schrauben Sie den C-Mount-Kameraadapter (b) in das C-Mount-Gewinde (c) an der Unterseite der Kamera.
- 3. Bringen Sie den C-Mount-Kameraadapter am Kameraanschluss des Mikroskops an.

### Orientierung der Kamera überprüfen

Wird die Kamera nicht in der richtigen Orientierung angebracht, stimmt das Kamerabild nicht mit dem durch die Okulare sichtbaren Bild überein.

- 1. Vergleichen Sie nach der Montage der Kamera das Okularbild mit dem Live-Bild auf dem Monitor.
- 2. Drehen Sie den Kameraadapter so, dass die Ausrichtung dieser beiden Bilder übereinstimmt.

# <span id="page-15-0"></span>4.2 USB-Kamerakabel anschließen

#### Nur das mitgelieferte USB-Kamerakabel verwenden

ACHTUNG

Betreiben Sie die Kamera nur mit dem USB-Kamerakabel, das zum Lieferumfang der Kamera gehört. Nur dann sind die Funktionsfähigkeit der Kamera und die Einhaltung der EMV-Grundnormen sichergestellt.

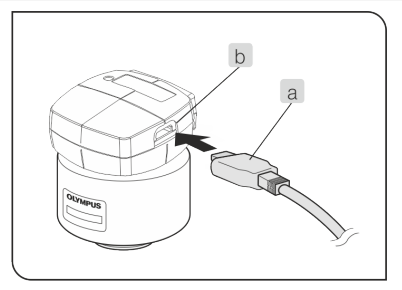

1. Stecken Sie den USB Typ C Stecker (a) in die USB Typ C Buchse (b) der Kamera.

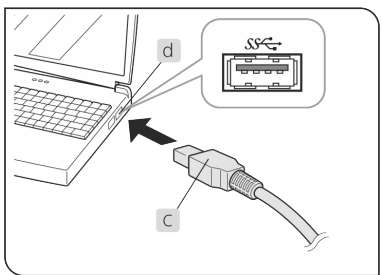

2. Schließen Sie den USB Typ A Stecker (c) des USB-Kamerakabels an den USB 3.1-Anschluss (d) des PCs an.

4 Montage

Je nach PC ist die USB 3.1 Buchse entweder blau gefärbt oder mit "SS" beschriftet.

An einem USB 2.0 Anschluss kann die Kamera nicht betrieben werden.

### <span id="page-16-0"></span>4.3 Software installieren

### cellSens, OLYMPUS Stream, PRECiV

Beachten Sie vor der Installation das Installationshandbuch der Software.

### TWAIN-Treiber DP2-TWAIN, LCmicro

Diese Software ist nur über einen Download von der Internet-Seite von Olympus erhältlich.

https://www.olympus-lifescience.com/support/downloads

https://www.olympus-ims.com/service-and-support/downloads

# <span id="page-17-0"></span>5 Bilder aufnehmen

Einzelheiten zur Bedienung sind in der Bedienungsanleitung oder im Hilfe-Menü der verwendeten Software zu finden.

#### Beispiel für das Bildaufnahmeverfahren

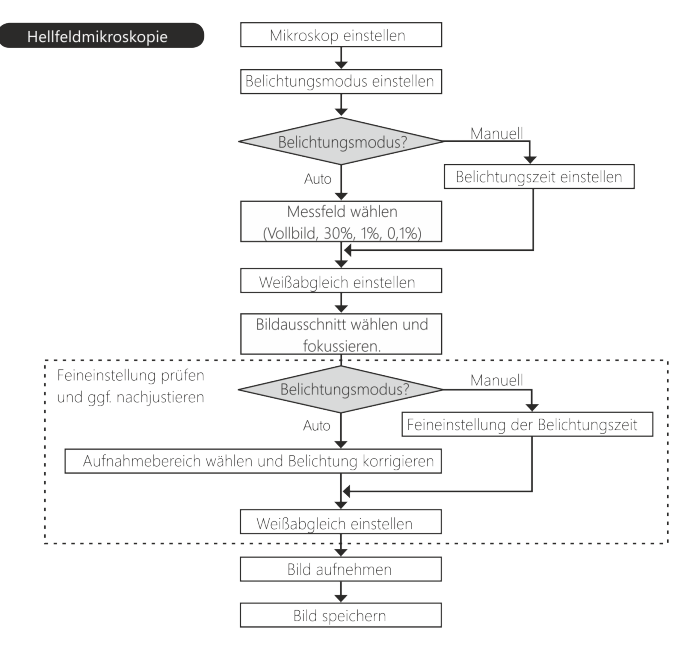

# <span id="page-18-0"></span>6 Kamera reinigen

Die Kamera hat bei gerätegerechter Behandlung eine lange Lebensdauer und ist weitgehend wartungsfrei.

### Schutzglas reinigen

Für die Reinigung des Schutzglases der Kamera entfernen Sie den Staub mit einem handelsüblichen Gummi-Blasebalg und putzen Sie es vorsichtig mit einem Stück Reinigungspapier oder sauberer Gaze.

Falls das Schutzglas durch Fingerabdrücke oder Öltropfen verschmutzt ist, reinigen Sie es vorsichtig mit Gaze, die Sie vorher mit reinem Alkohol angefeuchtet haben.

#### Gehäuse reinigen

Alle Teile, die keine Glaskomponenten sind, sollten Sie mit einem sauberen Tuch reinigen. Verwenden Sie keine organischen Lösungsmittel, um starke Verunreinigungen zu entfernen. Verwenden Sie ein weiches Tuch, das mit einem neutralen Reinigungsmittel angefeuchtet wurde.

### Kamera auf keinen Fall öffnen

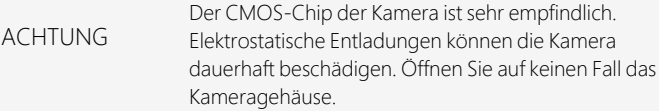

# <span id="page-19-1"></span><span id="page-19-0"></span>7 Hilfe bei Schwierigkeiten

# 7.1 Mögliche Fehlerquellen

### Problem: Die Kamera funktioniert nicht

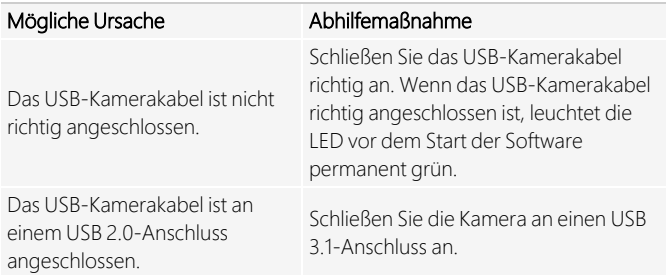

### Problem: Es wird kein Live-Bild angezeigt

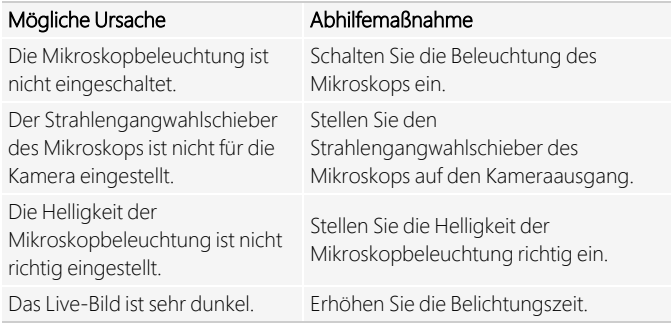

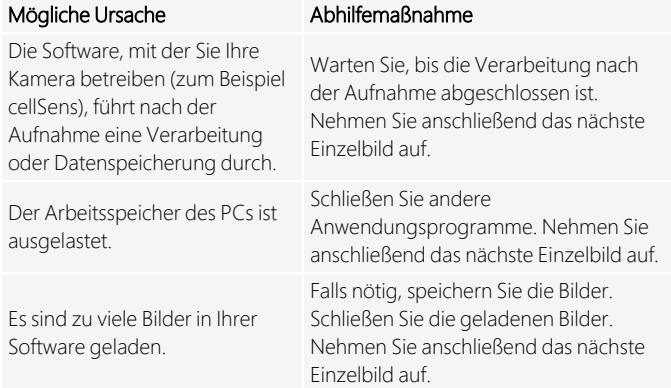

### Problem: Es kann kein Einzelbild aufgenommen werden

### Problem: Das Bild ist zu hell

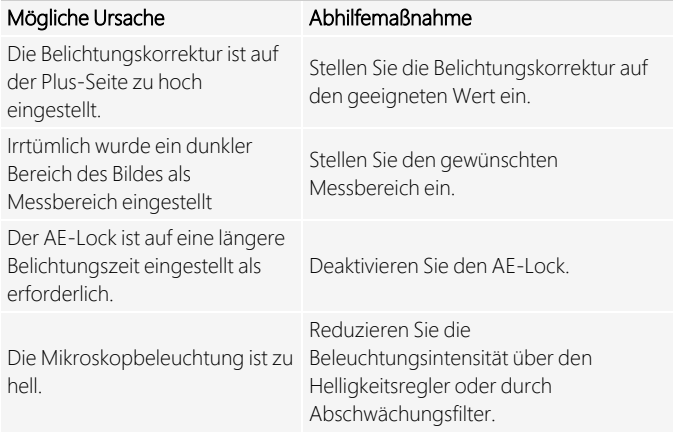

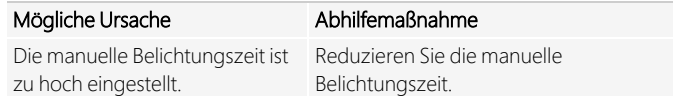

### Problem: Das Bild ist zu dunkel

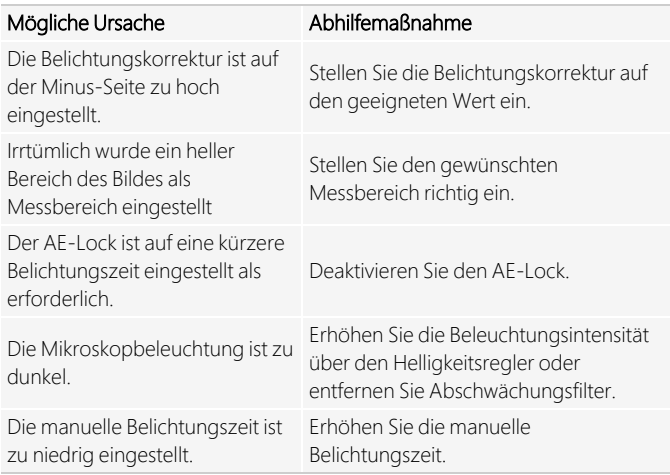

### Problem: Das Bild weist merkwürdige Farben auf

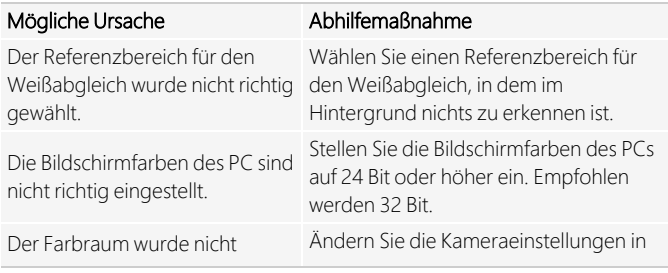

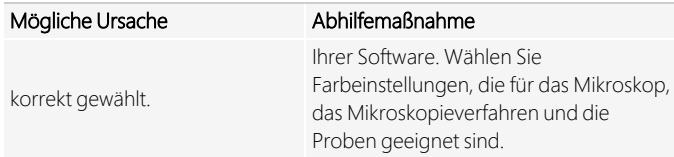

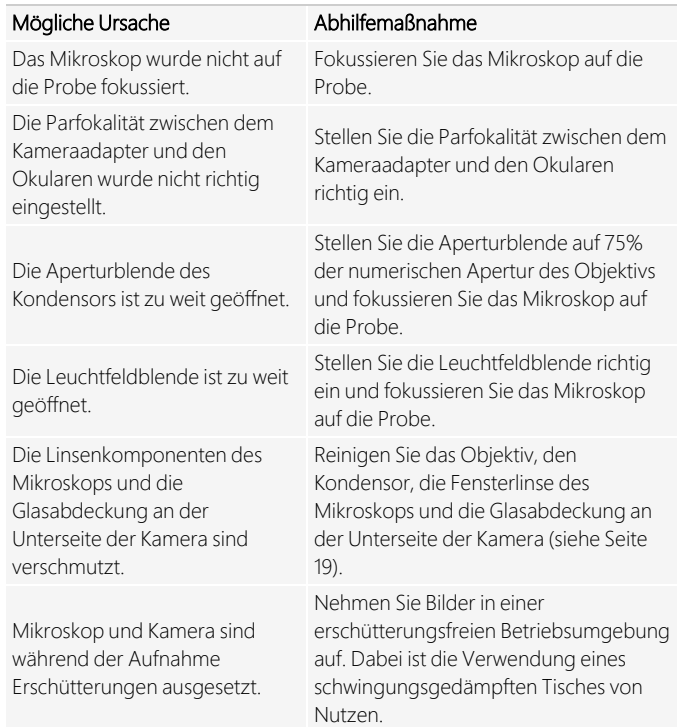

### Problem: Das aufgenommene Bild ist nicht scharf

# <span id="page-23-0"></span>7.2 Kundendienst kontaktieren

Bitte wenden Sie sich bei Fragen zum Produkt an Ihren lokalen Olympus-Support. Mehr Information finden Sie auf dieser Webseite:

https://www.olympus-lifescience.com/support/service/

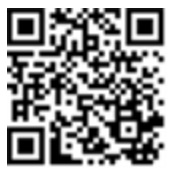

https://www.olympus-ims.com/de/service-and-support/servicecenters/

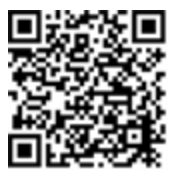

# <span id="page-24-0"></span>8 Erklärungen zu Konformität und Hinweise zur Entsorgung

### EMV-Konformität (Europa)

Dieses Kamerasystem ist konform zu den Anforderungen der europäischen Richtlinie 2014/30/EU über die elektromagnetische Verträglichkeit gemäß der Norm IEC/EN61326-1.

- Emission: Klasse B
- Störfestigkeit:Entspricht den Anforderungen von Wohnund Industrieumgebungen.

### WEEE-Deklaration (Europa)

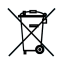

Entsprechend den Bestimmungen der europäischen Richtlinie über Elektro- und Elektronik-Altgeräte gibt dieses Symbol an, dass das Produkt nicht als unsortierter Siedlungsabfall entsorgt werden darf, sondern separat gesammelt werden muss. Nutzen Sie für die Entsorgung die örtlichen Sammel- und Rückgabesysteme.

### RoHS-Konformität (Europa)

Diese Kamera von Olympus Soft Imaging Solutions entspricht den Vorgaben der Europäischen Union zur Beschränkung der Verwendung bestimmter gefährlicher Stoffe in Elektro- und Elektronikgeräten gemäß der EU-Richtlinie 2011/65/EU.

### FCC-Konformität (USA)

Dieses Gerät entspricht dem Abschnitt 15 der FCC-Vorschriften. Für den Betrieb gelten folgende Bedingungen: (1) Das Gerät darf keine schädlichen Störungen verursachen, und (2) das Gerät muss den Empfang von Interferenzen zulassen, auch wenn sie unerwünschte Auswirkungen auf den Betrieb des Gerätes haben.

Dieses Gerät wurde getestet und hält die in Abschnitt 15 der FCC-Vorschriften für digitale Geräte der Klasse B festgelegten Grenzwerte ein.

Diese Grenzwerte sollen einen angemessenen Schutz gegen elektromagnetische Störungen beim Betrieb in Wohngebieten sicherstellen. Dieses Gerät erzeugt und verwendet Hochfrequenzenergie und kann diese auch selbst aussenden. Bei unsachgemäßer Installation und Anwendung sind Störungen des Funkverkehrs möglich.

Es wird jedoch keine Garantie dafür übernommen, dass die Störungen bei einer bestimmten Installation nicht auftreten.

Sollte dieses Gerät den Radio- und Fernsehempfang stören, was sich durch Ein- und Ausschalten des Geräts nachprüfen lässt, müssen Sie die Störungen durch eine oder mehrere der folgenden Maßnahmen beheben:

- 1. die Empfangsantenne verlegen oder anders ausrichten
- 2. den Abstand zwischen dem Gerät und dem Empfänger vergrößern
- 3. das Gerät an eine Steckdose eines Schaltkreises anschließen, der nicht mit dem Empfangsgerät verbunden ist
- 4. einen Händler oder erfahrenen Rundfunk- /Fernsehtechniker zu Rate ziehen

Modifikationen am Gerät, die nicht ausdrücklich durch die für Konformität zuständige Stelle genehmigt wurden, führen möglicherweise dazu, dass Sie die Berechtigung für den Betrieb dieses Gerätes verlieren.

FCC-Warnung

### 8 Erklärungen zu Konformität und Hinweise zur Entsorgung

#### FCC Supplier's Declaration of Conformity

The supplier hereby declares that the product

Product name: Optical Microscope Accessory

Model Number: OLYMPUS LC35

Conforms to the following specifications:

FCC Part 15, Subpart B, Section 15.107 and Section 15.109

Supplementary Information:

This device complies with part 15 of the FCC Rules. Operation is subject to the following two conditions: (1) This device may not cause harmful interference, and (2) this device must accept any interference received, including interference that may cause undesired operation.

Responsible Party Name: Olympus Scientific Solutions Americas Corp.

Address: 48 Woerd Ave Waltham, MA 02453, U.S.A.

Phone Number: 781-419-3900

#### Korea

#### 이 기기는 업무용 환경에서 사용할 목적으로 적합성평가를 받은 기기로서 가정용 환경에서 사용하는 경우 전파간섭의 우려가 있 습니다.

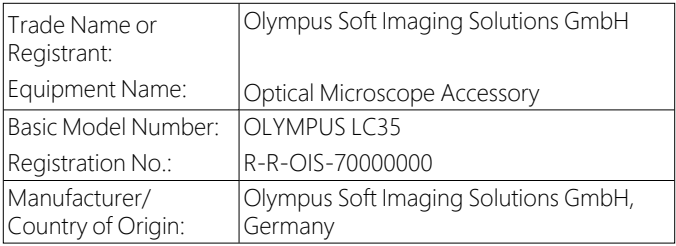

### China-RoHS-Konformität (China)

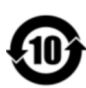

电器电子产品有害物质限制使用标志

本标志是根据"电器电子产品有害物质限制 使用管理办法"以及"电子电气产品有害物质 限制使用标识要求"的规定,适用于在中国 销售的电器电子产品上的电器电子产品有害 物质使用限制标志。 ( 注意) 电器电子产品有害物质限制使用标 志内的数字为在正常的使用条件下有害物质 等不泄漏的期限,不是保证产品功能性能的 期间。

产品中有害物质的名称及含量

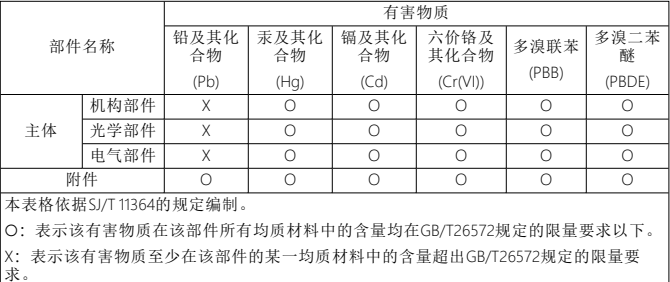

·Manufacturer / **製造元** / 制造商 ·

### <span id="page-28-0"></span>OLYMPUS SOFT IMAGING SOLUTIONS GmbH

Johann-Krane-Weg 39, 48149 Münster, Germany

Distributor / 販売代理店 / 经销商\* -

Evident Europe GmbH Caffamacherreihe 8, 20355 Hamburg, Germany

Olympus Scientific Solutions America Corp. 48 Woerd Ave Waltham, MA 02453, U.S.A.

### 株式会社エビデント

〒163-0910 東京都新宿区西新宿2-3-1 新宿モノリス エビデントお客様相談センター, 電話番号:0120-58-0414

仪景通光学科技(上海)有限公司 总部:上海市 自由贸易试验区 日樱北路199-9 号102 及302 部位 售后服务热线: 400-969-0456

### Evident Korea Co. Ltd.

Seocho-dong, Seocho Central IPARK 5th, 6th Floor, 36, Banpo-daero 18-gil, Seocho-gu,Seoul

### Evident Scientific Singapore Pte. Ltd.

438B Alexandra Road, #03-07/12, Alexandra Technopark Block B, Lobby 3, Singapore 119968

### Evident Scientific Private Ltd.

Unitech Cyber Park 2nd floor, Tower C, Unitech Cyber Park, Sector 39, Gurgaon, India

### Evident Australia Pty Ltd.

Level 4, 97 Waterloo Road, Macquarie Park, NSW 2113, Australia

\* The product might not be available in all countries and via all distributors listed here. 本製品は、ここに記載されている国や販売店では入手できない場合があります。 该产品可能不会在所有国家和通过这里列出的所有分销商提供。